# **ใบงาน**

## **วิชา การพัฒนาเว็บด้วยเทคโนโลยีจาวา รหัสวิชา 30901-2006**

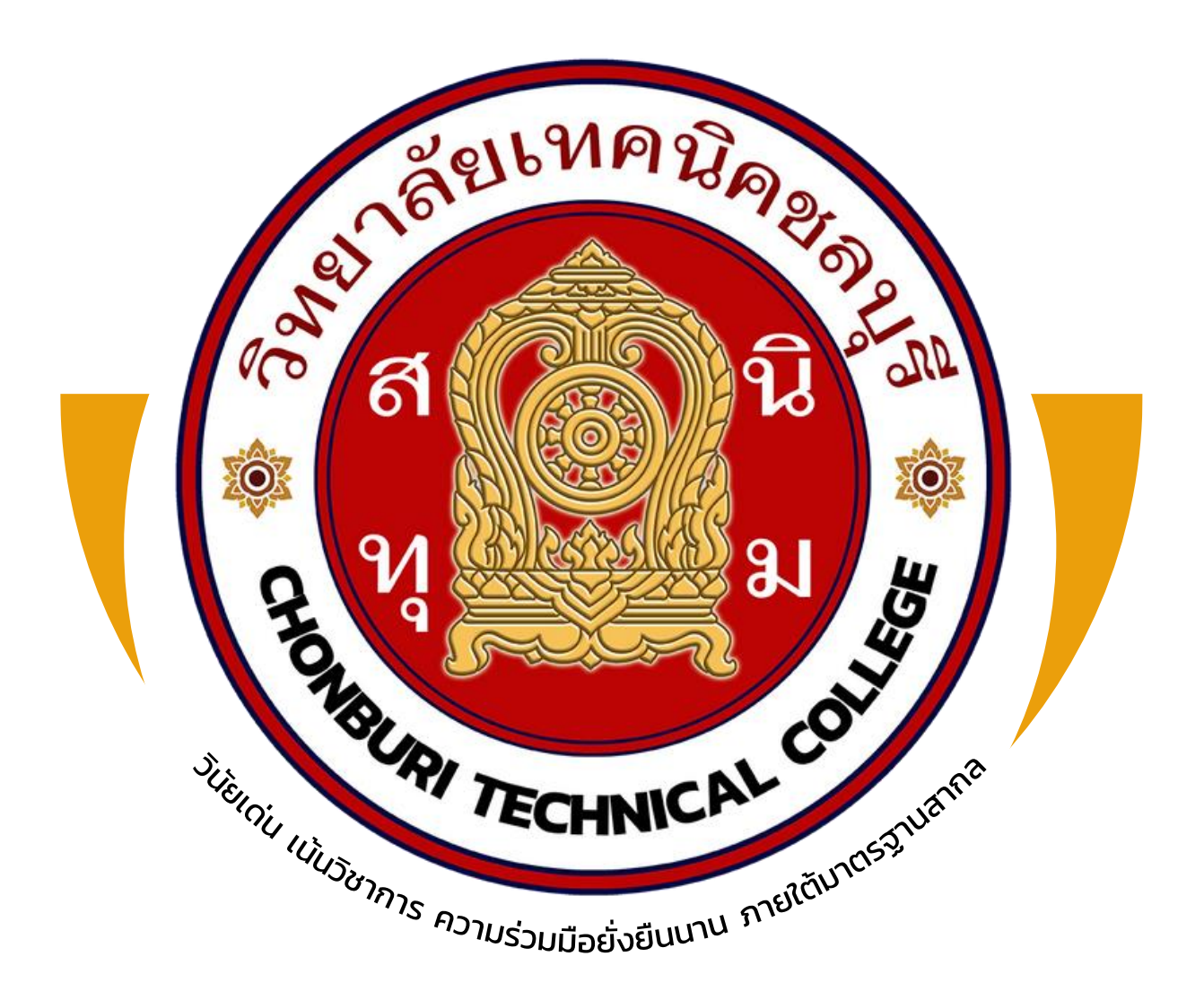

## ครูผู้สอน

## **นายวรกิจ วิริยะเกษามงคล**

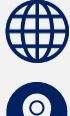

แผนกวิชาเทคโนโลยีสารสนเทศ

วิทยาลัยเทคนิคชลบุรี ใช้เพื่อการศึกษา ห้ามจ าหน่าย

## **หลักสูตรรายวิชา**

**ชื่อวิชา** การพัฒนาเว็บด้วยเทคโนโลยีจาวา **รหัสวิชา** 30901-2006 **ท-ป-น** 1-4-3 หลักสูตรประกาศนียบัตรวิชาชีพชั้นสูง (ปวส.) สาขาวิชาเทคโนโลยีสารสนเทศ

#### **จุดประสงค์รายวิชา**

- 1. เข้าใจหลักการโปรแกรมเว็บด้วยเทคโนโลยีจาวา
- 2. สามารถปฏิบัติการโปรแกรมเว็บด้วยเทคโนโลยีจาวา
- 3. มีเจตคติและกิจนิสัยที่ดีต่อการศึกษาเรียนรู้/การปฏิบัติงานด้วยความประณีต รอบคอบและปลอดภัย

#### **สมรรถนะรายวิชา**

- 1. แสดงความรู้เกี่ยวกับการออกแบบโปรแกรมเว็บด้วยเทคโนโลยีจาวาให้เหมาะสมกับงาน
- 2. ปฏิบัติการโปรแกรมเว็บด้วยเทคโนโลยีจาวาตามที่ได้ออกแบบ
- 3. ติดตั้งและทดสอบโปรแกรมเว็บที่สร้างขึ้น

#### **คำอธิบายรายวิชา**

 ศึกษาและปฏิบัติเกี่ยวกับ Java Technology โครงสร้างของการพัฒนาเว็บด้วยเทคโนโลยีจาวา ลำดับขั้นตอนการพัฒนาเว็บไซต์ด้วยเทคโนโลยีจาวา การสร้างและใช้งาน Servlet การติดตั้งเครื่องมือและใช้งาน โปรแกรมที่เกี่ยวข้อง โครงสร้างของภาษา ข้อมูล ตัวแปร ตัวดำเนินการ การควบคุมคำสั่ง (Control Statements) Tag directives, Tab Action, Functions การตรวจจับข้อผิดพลาด การจัดการข้อมูลผ่านฟอร์ม Session, JavaBean, JavaMail และ Java Security การสร้างเว็บไซต์เพื่อประยุกต์ใช้งานในหน่วยงานและภาคธุรกิจ

## **หน่วยการเรียนรู้**

**ชื่อวิชา** การพัฒนาเว็บด้วยเทคโนโลยีจาวา **รหัสวิชา** 30901-2006

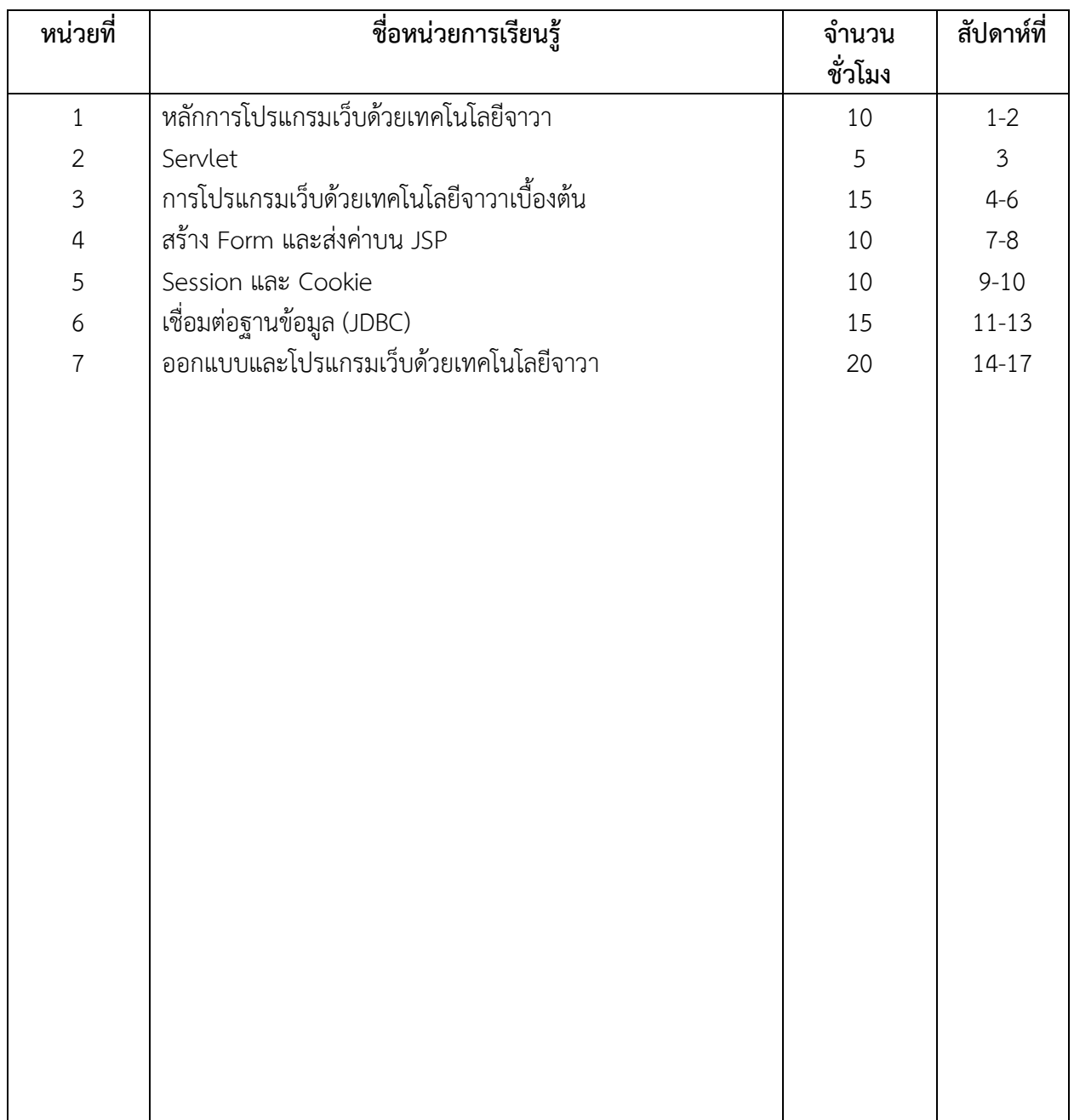

## **หน่วยการเรียนรู้สมรรถนะประจำหน่วย**

**ชื่อวิชา** การพัฒนาเว็บด้วยเทคโนโลยีจาวา **รหัสวิชา** 30901-2006

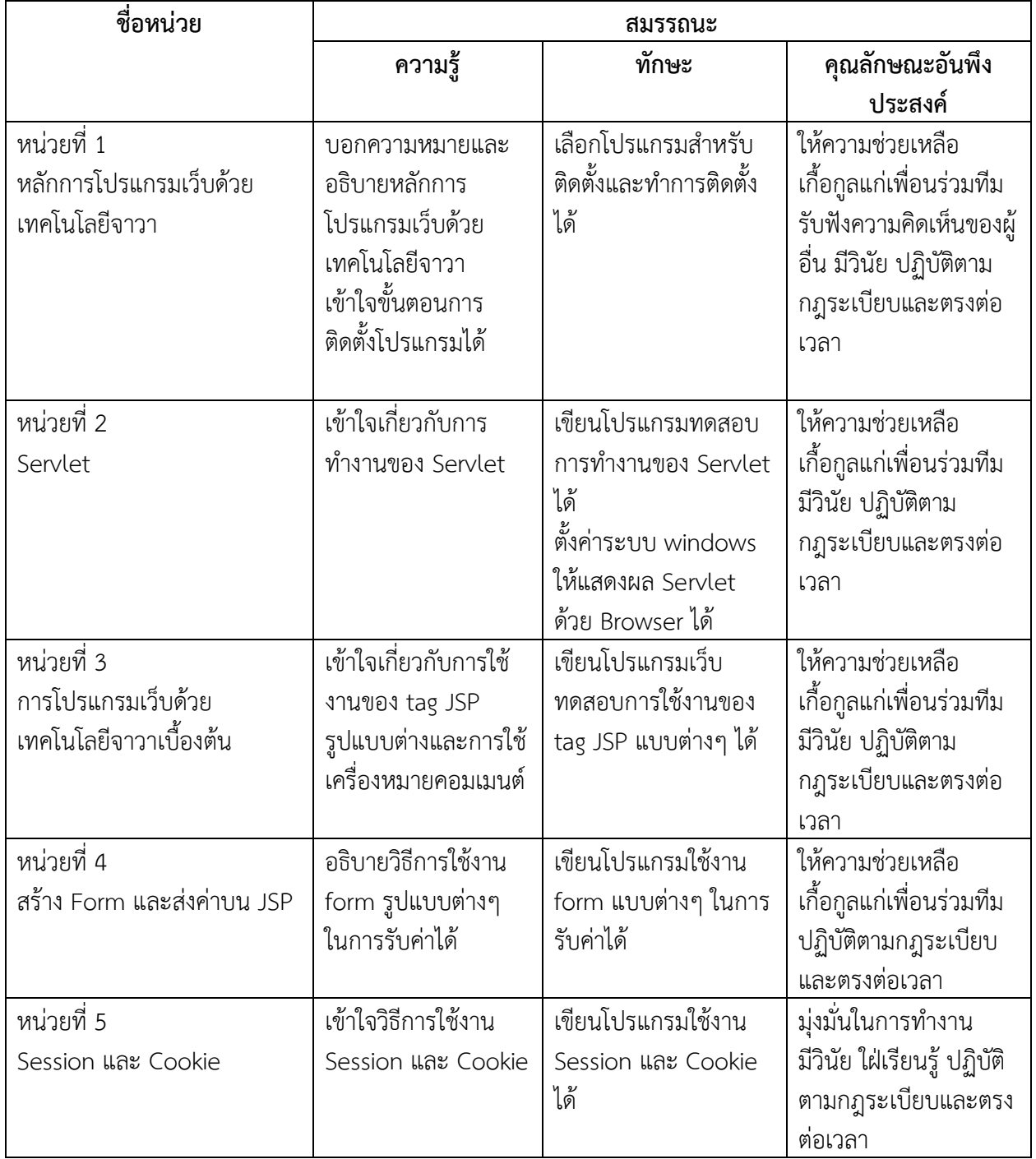

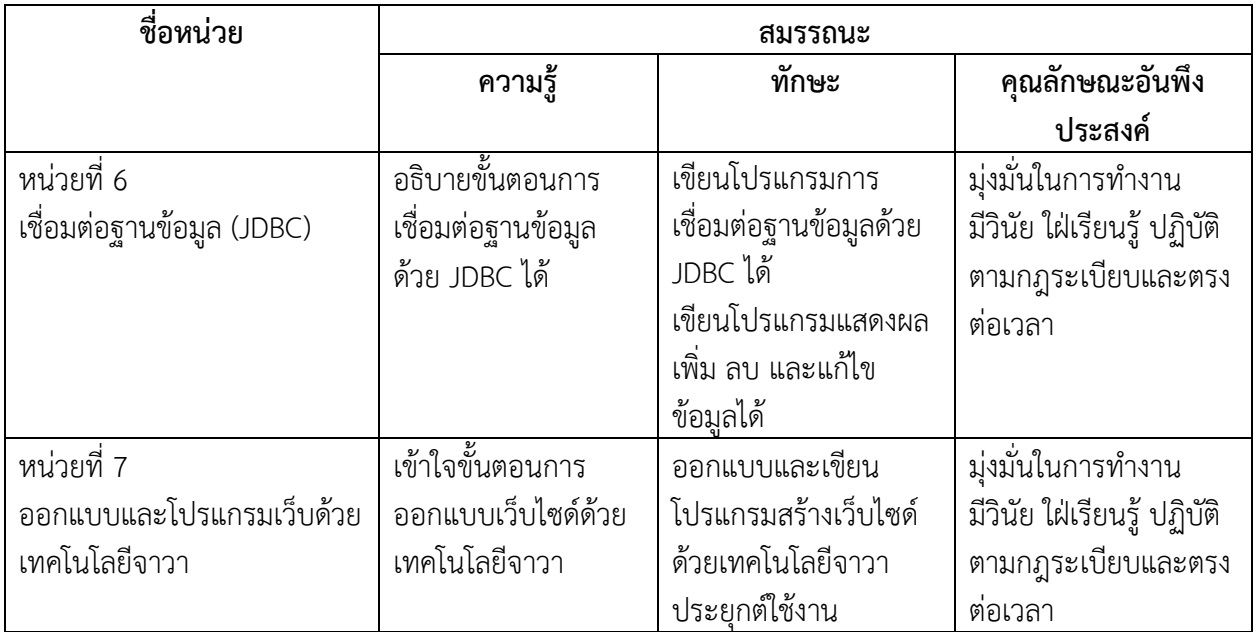

## **ใบวิเคราะห์ผังสมรรถนะรายวิชา**

**ชื่อวิชา** การพัฒนาเว็บด้วยเทคโนโลยีจาวา

**รหัสวิชา** 30901-2006

ปฏิบัติการโปรแกรมเว็บด้วยเทคโนโลยีจาวาตามที่ได้ออกแบบ

ติดตั้งโปรแกรม JDK โปรแกรม Tomcat และ โปรแกรม Edit Plus

เขียนโปรแกรมใช้งาน servlet

เขียนโปรแกรมนับจำนวนครั้งการ refresh เบราว์เซอร์

เขียนโปรแกรมส่งข้อมูล form textbox ไปแสดงผลใน JSP

เขียนโปรแกรมส่งข้อมูล form checkbox ไปแสดงผลใน JSP

เขียนโปรแกรมใช้งาน Session

เขียนโปรแกรมใช้งาน Cookie

เขียนโปรแกรมติดต่อฐานข้อมูล Mysql

เขียนโปรแกรมแสดงข้อมูลจากฐานข้อมูล Mysql

## **ใบสั่งงาน** ชื่องาน ติดตั้งโปรแกรม JDK โปรแกรม Tomcat

**ชื่อวิชา** การพัฒนาเว็บด้วยเทคโนโลยีจาวา **รหัสวิชา** 30901-2006

คำสั่ง จงติดตั้งโปรแกรม JDK โปรแกรม Tomcat และทดสอบการทำงานผ่าน web Browser

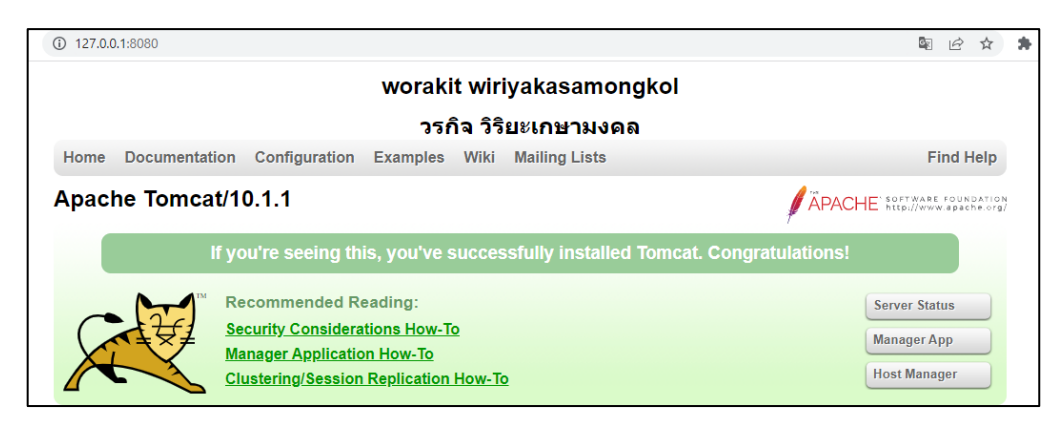

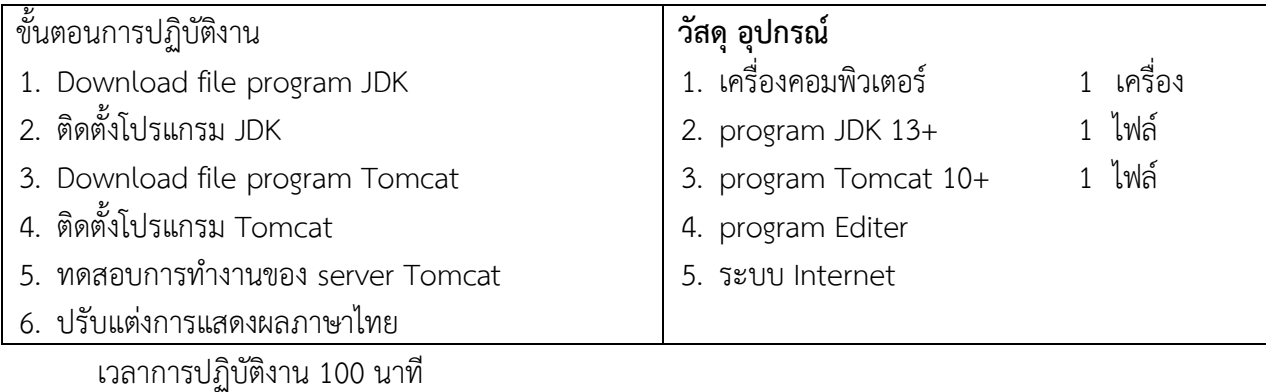

## **ใบสั่งงาน** ชื่องาน เขียนโปรแกรมใช้งาน servlet

## **ชื่อวิชา** การพัฒนาเว็บด้วยเทคโนโลยีจาวา **รหัสวิชา** 30901-2006

**คำสั่ง** จงสร้างไฟล์ Servlet ชื่อ TestServlet บันทึกไว้ในตำแหน่งที่ถูกต้อง แสดงผลข้อความ "Hello Servlet" บน จอภาพ

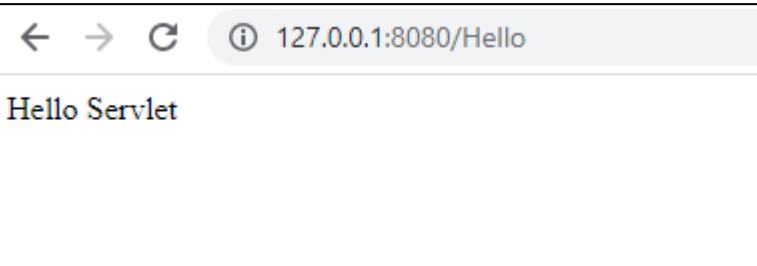

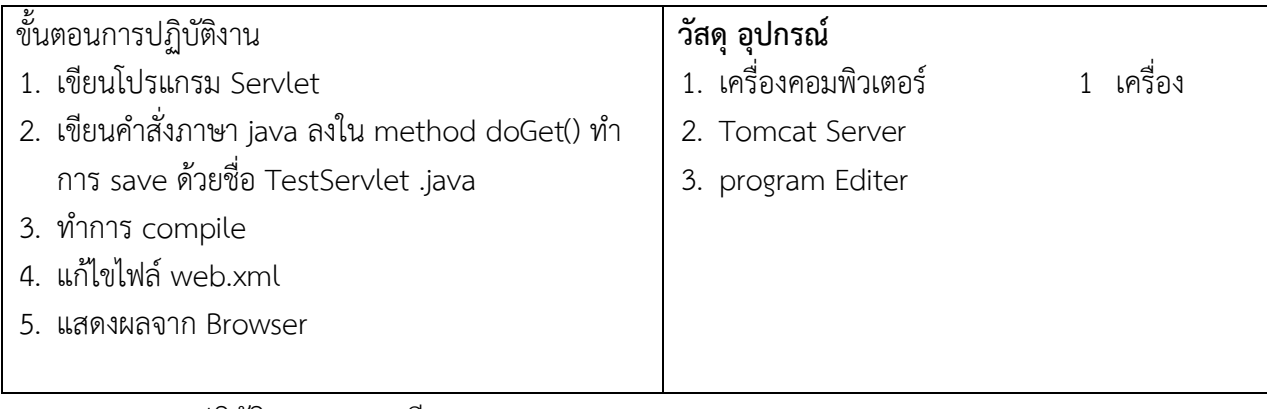

## **ใบสั่งงาน** ชื่องาน เขียนโปรแกรมนับจำนวนครั้งการ refresh เบราว์เซอร์

**ชื่อวิชา** การพัฒนาเว็บด้วยเทคโนโลยีจาวา **รหัสวิชา** 30901-2006

**คำสั่ง** จงสร้างไฟล์ JSP ชื่อ counter.jsp สำหรับแสดงการ refresh หน้าต่างของเบราเซอร์บันทึกไว้ในตำแหน่งที่ ถูกต้อง เรียกใช้งานจากเบราเซอร์และแสดงค่าได้ถูกต้อง

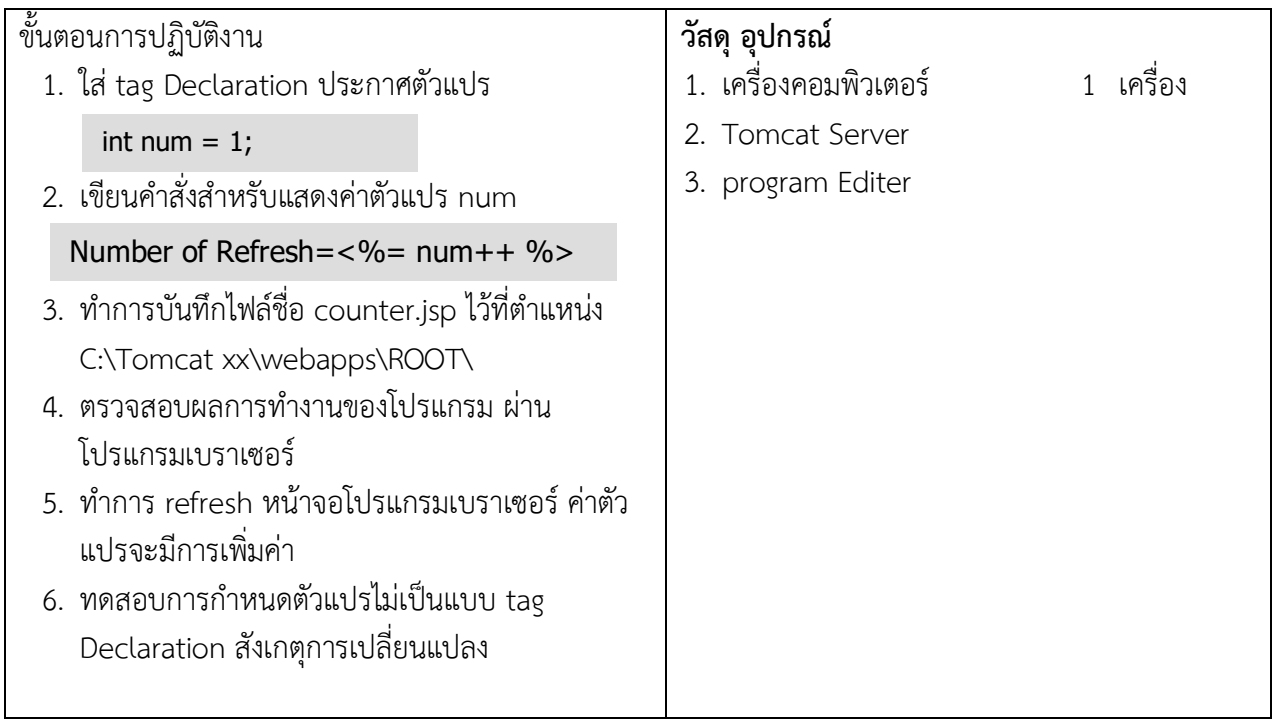

## **ใบสั่งงาน**

ชื่องาน เขียนโปรแกรมส่งข้อมูล form textbox ไปแสดงผลใน JSP

**ชื่อวิชา** การพัฒนาเว็บด้วยเทคโนโลยีจาวา **รหัสวิชา** 30901-2006

**คำสั่ง** จงสร้างไฟล์ชื่อ form.html สำหรับรับข้อมูล ชื่อ และที่อยู่ จากผู้ใช้งาน เมื่อกดปุ่มส่งข้อมูล ข้อมูลชื่อและที่อยู่ ถูกส่งไปที่ไฟล์ processData.jsp เพื่อประมวลผล และแสดงข้อความที่รับมาทางจอภาพ

## **วัสดุ อุปกรณ์**

- 1. เครื่องคอมพิวเตอร์ 1 เครื่อง
- 2. Tomcat Server
- 3. Browser
- 4. program Editer

## **ขั้นตอนการปฏิบัติงาน**

- 1. ใส่ tag form เพื่อเป็นการกำหนดขอบเขตของ form กำหนด ACTION="processData.jsp" เพื่อส่งค่าตัวแปรไปยัง ไฟล์ processData.jsp
- 2. พิมพ์ข้อความ "ชื่อ" และ tag input แบบ text ตั้งชื่อตัวแปร name="username" สำหรับรับข้อมูลข้อความชื่อ จากผู้ใช้งาน
- 3. พิมพ์ข้อความ "ที่อยู่" และ tag input แบบ text ตั้งชื่อตัวแปร name="address" สำหรับรับข้อมูลข้อความที่อยู่ จาก ผู้ใช้งาน
- 4. ใส่ tag input แบบ reset สำหรับใช้ยกเลิกข้อมูลที่เลือกหรือลบข้อมูลที่กรอกใน textbox
- 5. ใส่ tag input แบบ submit ตั้งชื่อปุ่ม VALUE="ส่งข้อมูล" สำหรับใช้ส่งข้อมูลไปแสดงผล
- 6. ใส่ tag สำหรับปิด form
- 7. ทำการบันทึกไฟล์ชื่อ form2.html ไว้ที่ตำแหน่ง C:\Tomcat 6.0\webapps\ROOT\
- 8. ใช้โปรแกรม Edit Plus เขียนโปรแกรม JSPโดยการเปิดโปรแกรม Edit Plus ไปที่เมนู File New HTML Page
- 9. พิมพ์ข้อความแล้วแทรก tag สำหรับรับข้อมูลตัวแปร username <%= request.getParameter("username") %>
- 10. พิมพ์ข้อความแล้วแทรก tag สำหรับรับข้อมูลตัวแปร address

<%= request.getParameter("address") %>

- 11. ทำการบันทึกไฟล์ชื่อ processData.jsp ไว้ที่ตำแหน่ง C:\Tomcat 6.0\webapps\ROOT\
- 12. เรียกใช้งานจาก Browser โดยใช้ URL http://localhost:8080/form2.html
- 13.ทำการกรอกข้อมูลชื่อและที่อยู่ลงใน form กดปุ่ม ส่งข้อมูล เพื่อส่งข้อมูลไปยังไฟล์ processData.jsp
- 14.ตรวจสอบผลการทำงานของโปรแกรม โดยหน้าจอจะแสดงค่าของตัวแปรที่กำหนดไว้

## **ใบสั่งงาน**

ชื่องาน เขียนโปรแกรมส่งข้อมูล form checkbox ไปแสดงผลใน JSP

**ชื่อวิชา** การพัฒนาเว็บด้วยเทคโนโลยีจาวา **รหัสวิชา** 30901-2006

**คำสั่ง** จงสร้างไฟล์ชื่อ formCheckbox.html สำหรับรับข้อมูลงานอดิเรก จากผู้ใช้งาน ที่สามารถเลือกได้มากกว่า 1 ค่า เมื่อกดปุ่มส่งข้อมูล ข้อมูลงานอดิเรก ถูกส่งไปที่ไฟล์ processCheckbox.jsp เพื่อประมวลผล และแสดงข้อความที่รับมา ทางจอภาพ

## **วัสดุ อุปกรณ์**

- 1. เครื่องคอมพิวเตอร์ 1 เครื่อง
- 2. Tomcat Server
- 3. Browser
- 4. program Editer

## **ขั้นตอนการปฏิบัติงาน**

- 1. ใส่ tag form เพื่อเป็นการกำหนดขอบเขตของ form กำหนด ACTION="processCheckbox.jsp " เพื่อส่งค่าตัว แปรไปยังไฟล์ processCheckbox.jsp
- 2. พิมพ์ข้อความ "งานอดิเรก" และ tag input แบบ checkbox ตั้งชื่อตัวแปร name="hobby" สำหรับเป็นตัวเลือก จากผู้ใช้งาน จำนวน 4 ตัวเลือก

<INPUT TYPE="checkbox" NAME="hobby" value="เล่นเกม">เล่นเกม <INPUT TYPE="checkbox" NAME="hobby" value="ดูหนัง">ดูหนัง <INPUT TYPE="checkbox" NAME="hobby" value="ฟังเพลง">ฟังเพลง <INPUT TYPE="checkbox" NAME="hobby" value="เล่นกีฬา">เล่นกีฬา

- 3. ใส่ tag input แบบ submit ตั้งชื่อปุ่ม VALUE="ส่งข้อมูล"
- 4. ใส่ tag สำหรับปิด form
- 5. ทำการบันทึกไฟล์ชื่อ formCheckbox.html ไว้ที่ตำแหน่ง C:\Tomcat 6.0\webapps\ROOT\
- 6. ใช้โปรแกรม Edit Plus เขียนโปรแกรม JSPโดยไปที่เมนู File New HTML page
- 7. แทรก tag Scriptlet สร้างตัวแปรแบบ array สำหรับรับข้อมูลตัวแปร hobby

#### String hob[] = request.getParameterValues("hobby");

8. ใช้คำสั่ง for เพื่อวนลูปแสดงผลค่าของตัวแปรแบบ array

for (int i=0;i<hob.length;i++){

out.print(hob[i]+" ");

}

- 9. ทำการบันทึกไฟล์ชื่อ processCheckbox.jsp ไว้ที่ตำแหน่ง C:\Tomcat 6.0\webapps\ROOT\
- 10. เรียกใช้งานจาก Browser โดยใช้ URL http://localhost:8080/formCheckbox.html
- 11. ทำการเลือกรายการจาก form กดปุ่ม ส่งข้อมูล เพื่อส่งข้อมูลไปยังไฟล์ processCheckbox.jsp
- 12. ตรวจสอบผลการทำงานของโปรแกรม โดยหน้าจอจะแสดงค่าของตัวเลือกที่เลือกไว้
- 13. ใส่ tag form เพื่อเป็นการกำหนดขอบเขตของ form กำหนด ACTION="processData.jsp" เพื่อส่งค่าตัวแปรไปยัง

## **ใบสั่งงาน** ชื่องาน เขียนโปรแกรมใช้งาน Session **ชื่อวิชา** การพัฒนาเว็บด้วยเทคโนโลยีจาวา **รหัสวิชา** 30901-2006

**คำสั่ง** จงสร้างไฟล์ชื่อ loginSession.html รับข้อมูล username และ password จากผู้ใช้งาน ทำการตรวจสอบว่า ตรงกับที่กำหนดไว้หรือไม่ โดยตรวจสอบ username ให้มีค่าเท่ากับ admin และ password ให้มีค่าเท่ากับ 123456 ถ้า ข้อมูลที่กรอกมาถูกต้อง ให้ทำการบันทึกข้อมูลชื่อผู้ใช้ด้วย Session สร้าง link เพื่อเปิดหน้าใหม่ ทำการทดสอบการเก็บ ข้อมูลตัวแปร Session นำข้อมูลชื่อผู้ใช้จาก Session มาแสดงผล ถ้าการตรวจสอบแล้วไม่ถูกต้อง ใส่ชื่อ username ผิด หรือ password ผิด แสดงข้อความ และส่ง link ไปยังหน้า loginSession.html

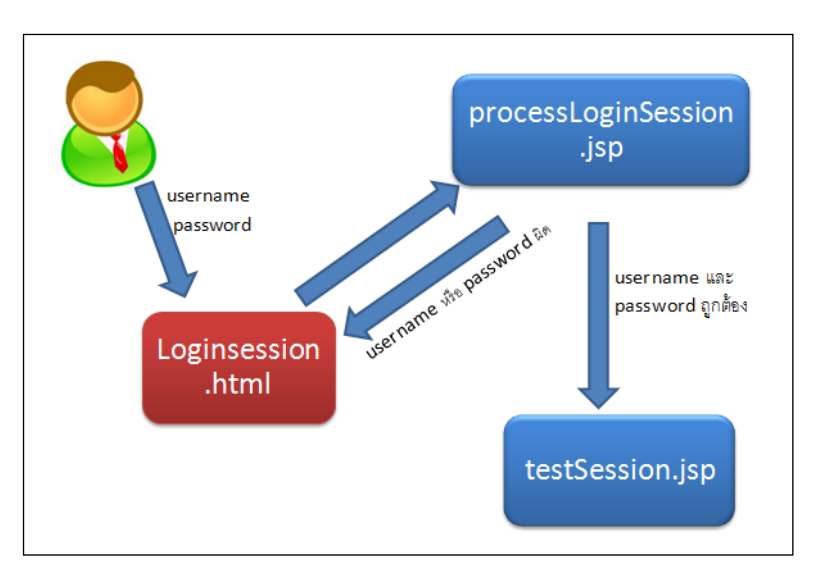

## **วัสดุ อุปกรณ์**

- 1. เครื่องคอมพิวเตอร์ 1 เครื่อง
- 2. Tomcat Server
- 3. Browser
- 4. program Editer

## **ขั้นตอนการปฏิบัติงาน**

- 1. ใส่ tag form เพื่อเป็นการกำหนดขอบเขตของ form กำหนด action="processLoginSession.jsp" เพื่อส่งข้อมูลไป ยังไฟล์ processLoginSession.jsp
- 2. พิมพ์ข้อความ "user name" และ tag input แบบ text ตั้งชื่อตัวแปร name="username" สำหรับรับข้อมูล ชื่อ
- 3. พิมพ์ข้อความ "password" และ tag input แบบ password ตั้งชื่อตัวแปร name="password" สำหรับรับข้อมูล รหัสผ่าน
- 4. ใส่ tag input แบบ submit สำหรับใช้ส่งข้อมูลไปแสดงผล
- 5. ใส่ tag สำหรับปิด form
- 6. ทำการบันทึกไฟล์ชื่อ loginSession.html ไว้ที่ตำแหน่ง C:\Tomcat 6.0\webapps\ROOT\

- 7. สร้างไฟล์ใหม่ โดยไปที่เมนู File New HTML Page
- 8. แทรก tag Scriptlet
- 9. เขียนคำสั่งกำหนดตัวแปร สำหรับรับข้อมูลตัวแปร username และ password String username= request.getParameter("username"); String password= request.getParameter("password");
- 10. เขียนคำสั่งตรวจสอบค่าที่ส่งมา ตรวจสอบ username ให้มีค่าเท่ากับ admin และ password ให้มีค่าเท่ากับ 123456 โดยใช้คำสั่ง if

if (username.equals("admin") & password.equals("123456"))

11. เขียนคำสั่งหลังการตรวจสอบแล้วถูกต้อง ทำการบันทึกข้อมูล Session

session.putValue("username" , username) แสดงข้อความให้ทราบว่าสามารถ login ผ่าน out.print("Login ผ่าน <BR>") เขียนคำสั่งสร้าง link เพื่อเปิดหน้าใหม่ ทำการทดสอบการเก็บข้อมูลตัวแปร Sesson out.print("<A HREF='testSession.jsp'>ทดสอบ Session</A>")

- 12. เขียนคำสั่งหลังการตรวจสอบแล้วไม่ถูกต้อง ใส่ชื่อ username หรือ password ผิด แสดงข้อความ และส่ง link ไป ยังหน้า loginSession.html
- 13. ทำการบันทึกไฟล์ชื่อ processLoginSession.jsp ไว้ที่ตำแหน่ง C:\Tomcat 6.0\webapps\ROOT\
- 14. สร้างไฟล์ใหม่ โดยไปที่เมนู File New HTML Page
- 15. พิมพ์ข้อความแล้วแทรก tag สำหรับแสดงข้อมูลตัวแปร username ของ Session <%= session.getValue("username")%>
- 16. ทำการบันทึกไฟล์ชื่อ testSession.jspไว้ที่ตำแหน่ง C:\Tomcat 6.0\webapps\ROOT\
- 17. เรียกใช้งานจาก Browser โดยใช้ URL http://localhost:8080/loginSession.html
- 18. ตรวจสอบผลการทำงานของโปรแกรม และทดสอบกรอกข้อมูล ถูกและผิด ทดสอบการบันทึกค่าของ Session

## **ใบสั่งงาน** ชื่องาน เขียนโปรแกรมใช้งาน Cookie **ชื่อวิชา** การพัฒนาเว็บด้วยเทคโนโลยีจาวา **รหัสวิชา** 30901-2006

**คำสั่ง** จงสร้างไฟล์ชื่อ loginCookie.html รับข้อมูล username และ password จากผู้ใช้งาน ทำการตรวจสอบว่าตรง กับที่กำหนดไว้หรือไม่ โดยตรวจสอบ username ให้มีค่าเท่ากับ admin และ password ให้มีค่าเท่ากับ 123456 ถ้า ข้อมูลที่กรอกมาถูกต้อง ให้ทำการบันทึกข้อมูลชื่อผู้ใช้ด้วย Cookie สร้าง link เพื่อเปิดหน้าใหม่ ทำการทดสอบการเก็บ ข้อมูลตัวแปร Cookie นำข้อมูลชื่อผู้ใช้จาก Cookie มาแสดงผล ถ้าการตรวจสอบแล้วไม่ถูกต้อง ใส่ชื่อ username ผิด หรือ password ผิด แสดงข้อความ และส่ง link ไปยังหน้า loginCookie.html

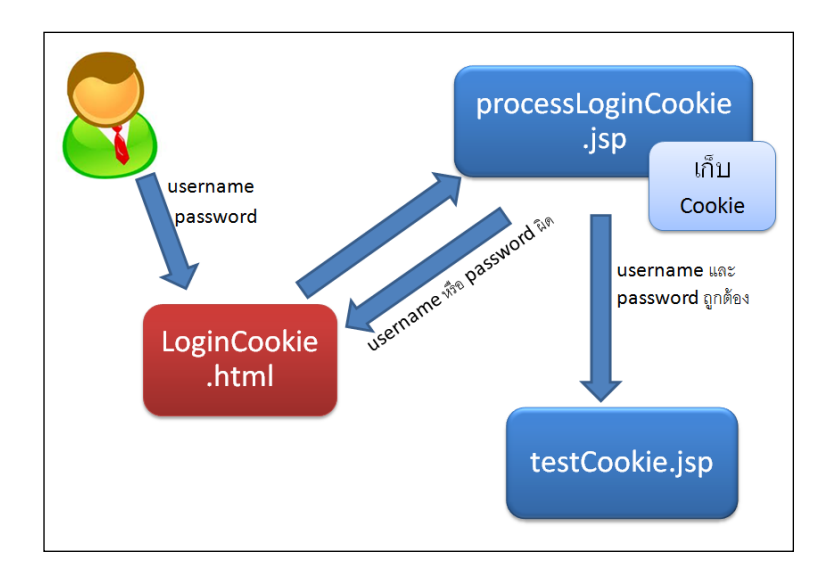

## **วัสดุ อุปกรณ์**

- 1. เครื่องคอมพิวเตอร์ 1 เครื่อง
- 2. Tomcat Server
- 3. Browser
- 4. program Editer

## **ขั้นตอนการปฏิบัติงาน**

1. ใส่ tag form เพื่อเป็นการกำหนดขอบเขตของ form กำหนด action="processLoginCookie.jsp" เพื่อส่งข้อมูล ไปยังไฟล์ processLoginCookie.jsp

2. พิมพ์ข้อความ "user name" และ tag input แบบ text ตั้งชื่อตัวแปร name="username" สำหรับรับข้อมูล ชื่อ

3. พิมพ์ข้อความ "password" และ tag input แบบ password ตั้งชื่อตัวแปร name="password" สำหรับรับข้อมูล รหัสผ่าน

- 4. ใส่ tag input แบบ submit สำหรับใช้ส่งข้อมูลไปแสดงผล
- 5. ใส่ tag สำหรับปิด form

- 6. ทำการบันทึกไฟล์ชื่อ loginCookie.html ไว้ที่ตำแหน่ง C:\Tomcat 6.0\webapps\ROOT\
- 7. สร้างไฟล์ใหม่ โดยไปที่เมนู File New HTML Page
- 8. แทรก tag Scriptlet
- 9. เขียนคำสั่งกำหนดตัวแปร สำหรับรับข้อมูลตัวแปร username และ password String username= request.getParameter("username"); String password= request.getParameter("password");

10. เขียนคำสั่งตรวจสอบค่าที่ส่งมา ตรวจสอบ username ให้มีค่าเท่ากับ admin และ password ให้มีค่าเท่ากับ 123456 โดยใช้คำสั่ง if

if (username.equals("admin") & password.equals("123456"))

11. เขียนคำสั่งหลังการตรวจสอบแล้วถูกต้อง ทำการบันทึกข้อมูล Cookie

Cookie cookie = new Cookie ("username",username); cookie.setMaxAge(60 \* 60); response.addCookie(cookie);

12. แสดงข้อความให้ทราบว่าสามารถ login ผ่าน out.print("Login ผ่าน <BR>") เขียนคำสั่งสร้าง link เพื่อเปิดหน้าใหม่ ทำการทดสอบการเก็บข้อมูลตัวแปร Cookie out.print("<A HREF='testCookie.jsp'>ทดสอบ Cookie</A>")

13. เขียนคำสั่งหลังการตรวจสอบแล้วไม่ถูกต้อง ใส่ชื่อ username หรือ password ผิด แสดงข้อความ และส่ง link ไปยังหน้า loginCookie.html

- 14. ทำการบันทึกไฟล์ชื่อ processLoginCookie.jsp ไว้ที่ตำแหน่ง C:\Tomcat 6.0\webapps\ROOT\
- 15. สร้างไฟล์ใหม่ โดยไปที่เมนู File New HTML Page
- 16. เขียนคำสั่งดึงข้อมูล Cookie ด้วยการวนลูปหาตัวแปร username

```
String cookieName = "username";
        Cookie cookies [] = request.getCookies ();
        Cookie myCookie = null;
        for (int i = 0; i < cookies.length; i++){
             if (cookies [i].getName().equals (cookieName)){
                     myCookie = cookies[i];
                     break;
             }
        }
17. แสดงข้อมูลตัวแปร username ของ Cookie เมื่อหาเจอ
```

```
out.print("Welcome: "+myCookie.getValue())
```
- 18. ทำการบันทึกไฟล์ชื่อ testCookie.jspไว้ที่ตำแหน่ง C:\Tomcat 6.0\webapps\ROOT\
- 19. เรียกใช้งานจาก Browser โดยใช้ URL<http://localhost:8080/loginCookie.html>
- 20. ตรวจสอบผลการทำงานของโปรแกรม และทดสอบกรอกข้อมูล ถูกและผิด ทดสอบการบันทึกค่าของ Cookie

## **ใบสั่งงาน**

ชื่องาน เขียนโปรแกรมติดต่อฐานข้อมูล Mysql

## **ชื่อวิชา** การพัฒนาเว็บด้วยเทคโนโลยีจาวา **รหัสวิชา** 30901-2006

**คำสั่ง** จงสร้างไฟล์ชื่อ test\_connect.jsp เพื่อทำการเชื่อมต่อฐานข้อมูล Mysql โดยใช้ table โดยใช้table ที่มีใน ฐานข้อมูลคือ mysql

## **วัสดุ อุปกรณ์**

- 1. เครื่องคอมพิวเตอร์ 1 เครื่อง
- 2. Tomcat Server
- 3. Browser
- 4. program Editer
- 5. file driver mysql-connector-java-8.0.28-bin.jar

#### **ขั้นตอนการปฏิบัติงาน**

- 1. Download driver สำหรับ connect Mysql
- 2. นำไฟล์ driver มาวางไว้ในโฟลเดอร์ lib ของโปรเจกต์ Java
- 3. Restart service Tomcat
- 4. เขียน code connect ตามตัวอย่าง
- 5. ทดสอบการทำงานจาก Browser

## **ใบสั่งงาน**

ชื่องาน เขียนโปรแกรมแสดงข้อมูลจากฐานข้อมูล Mysql

**ชื่อวิชา** การพัฒนาเว็บด้วยเทคโนโลยีจาวา **รหัสวิชา** 30901-2006

**คำสั่ง** จงสร้างฐานข้อมูลและตารางข้อมูล ทำการเพิ่มข้อมูลลงในตาราง เขียนโปรแกรมติดต่อฐานข้อมูลและนำข้อมูลมา แสดงใน Browser

## **วัสดุ อุปกรณ์**

- 1. เครื่องคอมพิวเตอร์ 1 เครื่อง
- 2. Tomcat Server
- 3. Browser
- 4. program Editer

## **ขั้นตอนการปฏิบัติงาน**

- 1. สร้างฐานข้อมูลและตารางข้อมูล
- 2. เพิ่มข้อมูล ลงในตารางที่สร้างไว้
- 3. เขียนคำสั่งแสดงข้อมูล
- 4. ทดสอบการแสดงผลจาก Browser

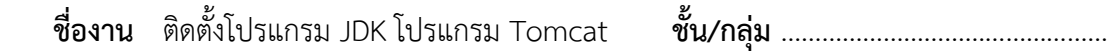

**วัน/เดือน/ปี**.............................................................. **ผู้ประเมิน** .....................................................................

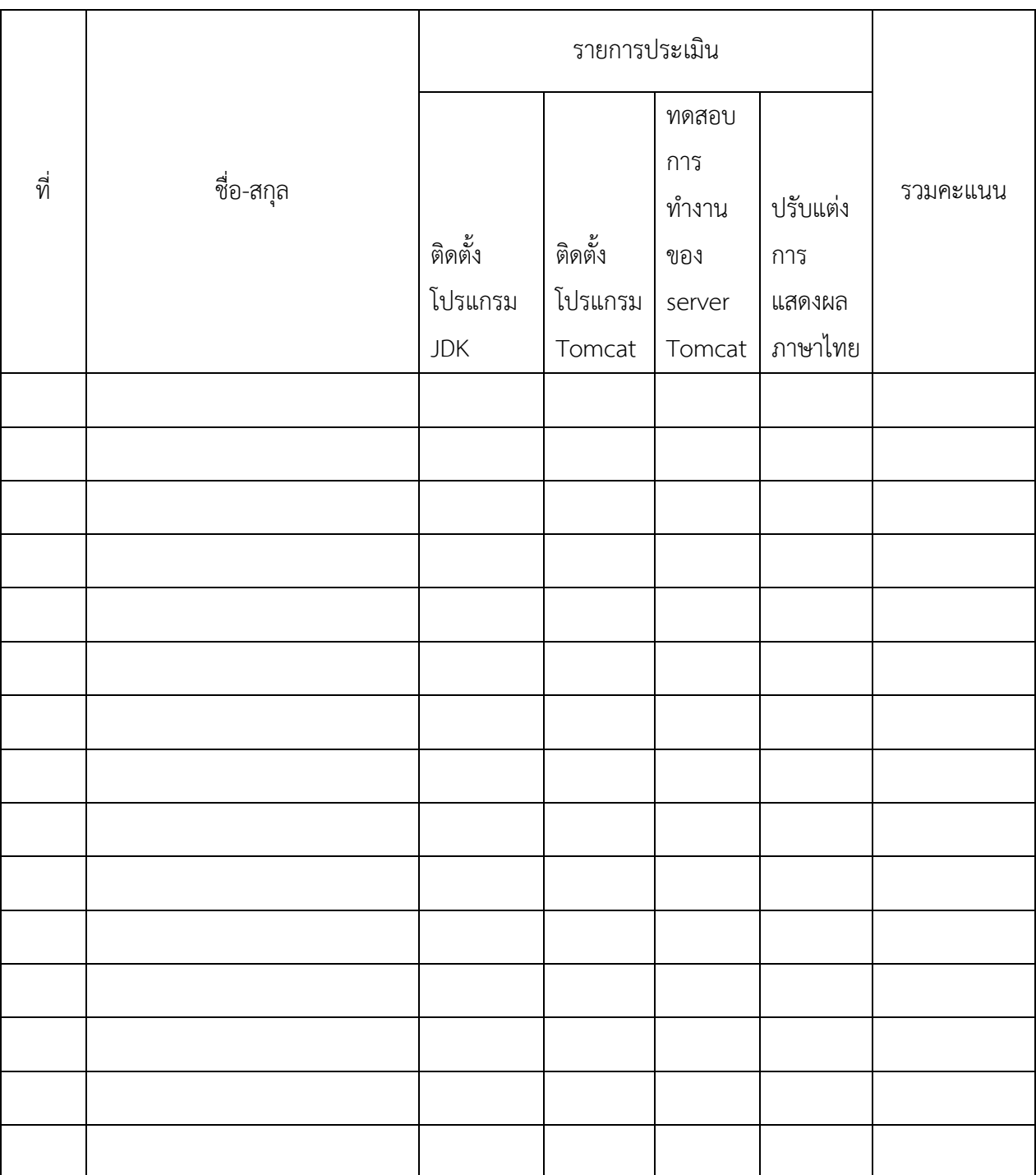

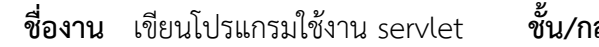

**ชื่องาน** เขียนโปรแกรมใช้งาน servlet **ชั้น/กลุ่ม** …………………………………………

**วัน/เดือน/ปี**.............................................................. **ผู้ประเมิน** .....................................................................

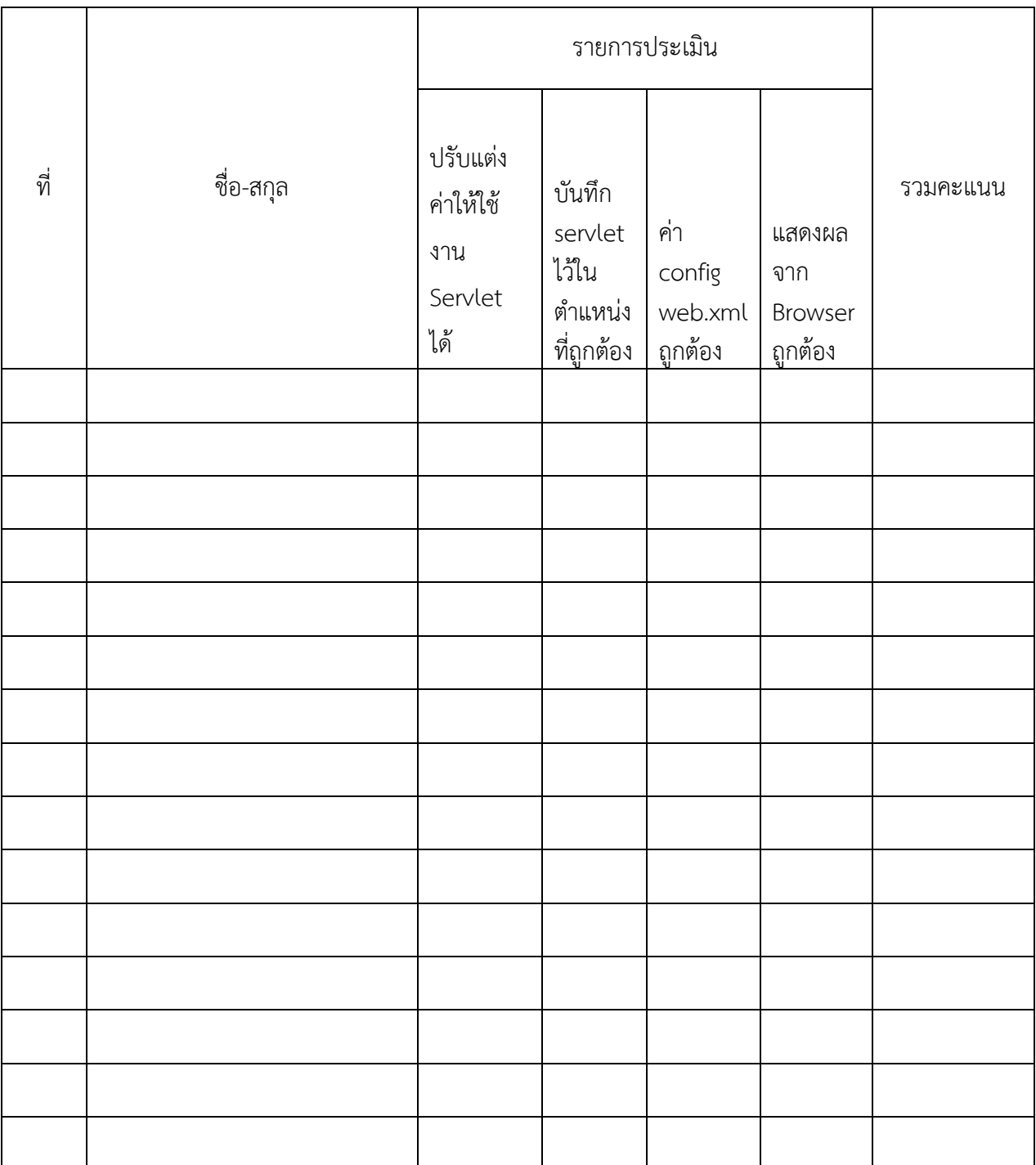

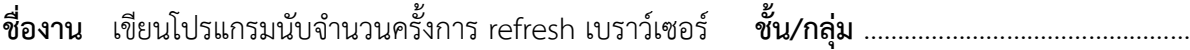

## **วัน/เดือน/ปี**.............................................................. **ผู้ประเมิน** .....................................................................

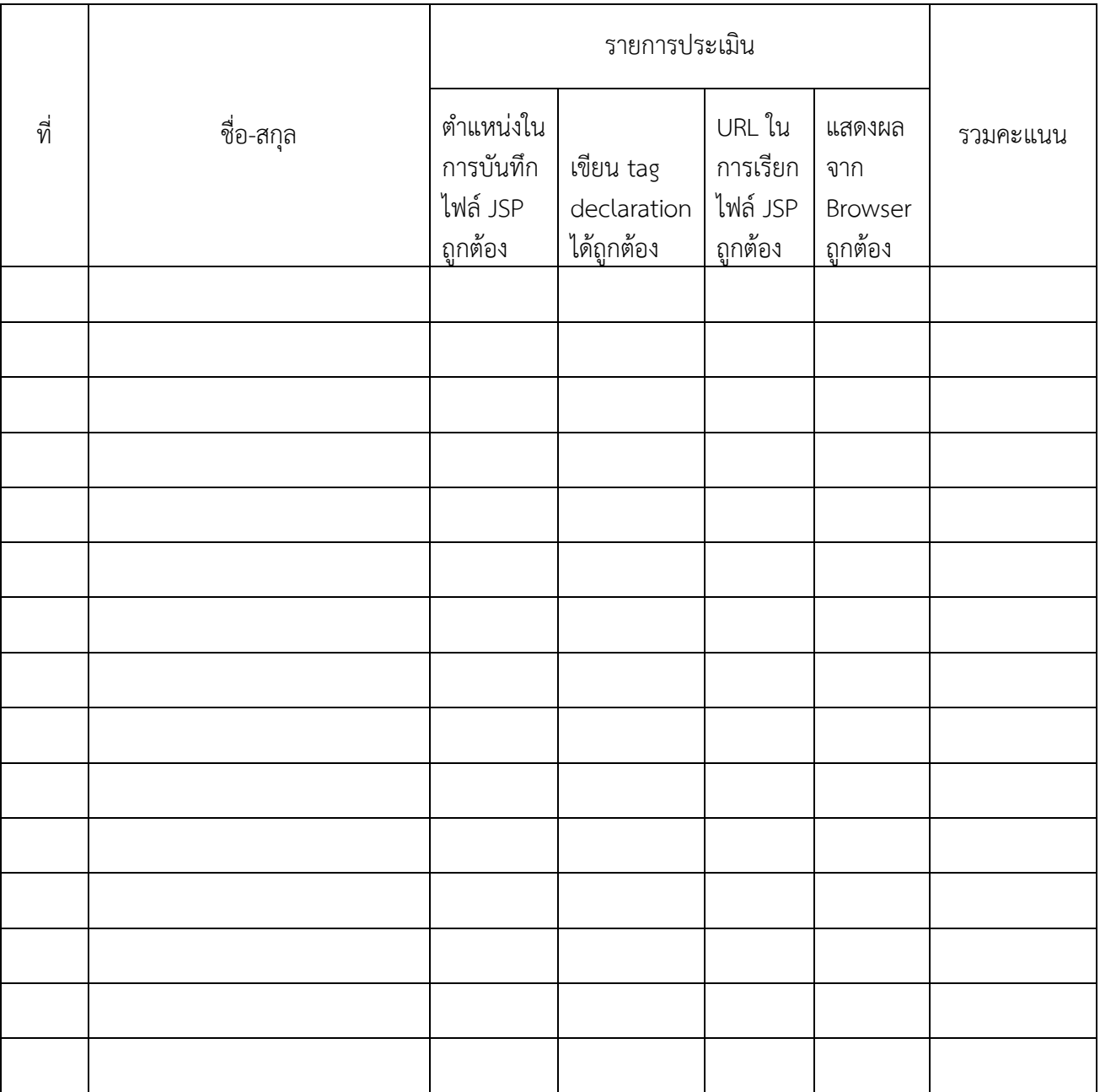

**ชื่องาน** เขียนโปรแกรมส่งข้อมูล form textbox ไปแสดงผลใน JSP **ชั้น/กลุ่ม** …………………………………………

## **วัน/เดือน/ปี**.............................................................. **ผู้ประเมิน** .....................................................................

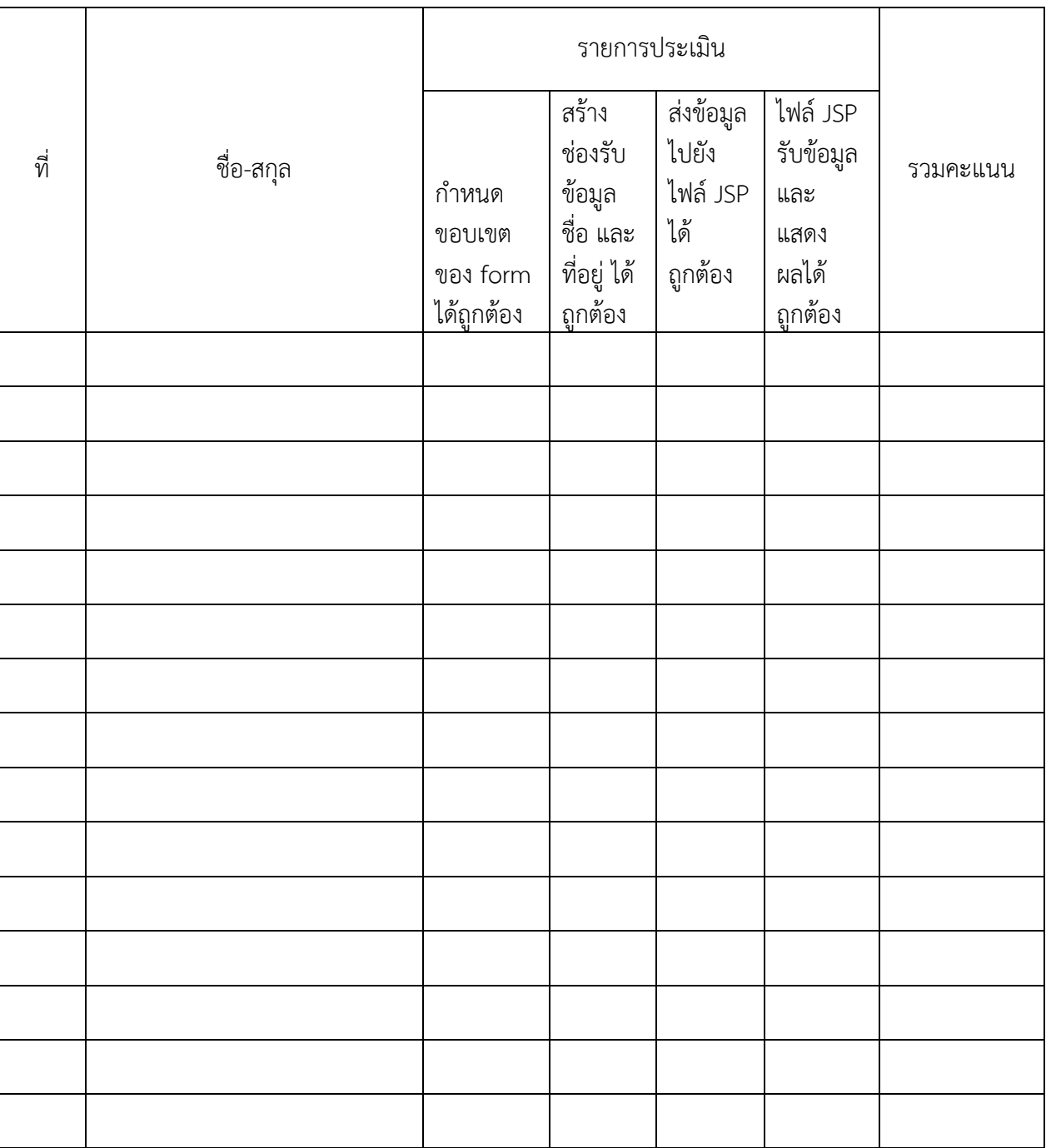

**ชื่องาน** เขียนโปรแกรมส่งข้อมูล form checkbox ไปแสดงผลใน JSP **ชั้น/กลุ่ม** …………………………………………

## **วัน/เดือน/ปี**.............................................................. **ผู้ประเมิน** .....................................................................

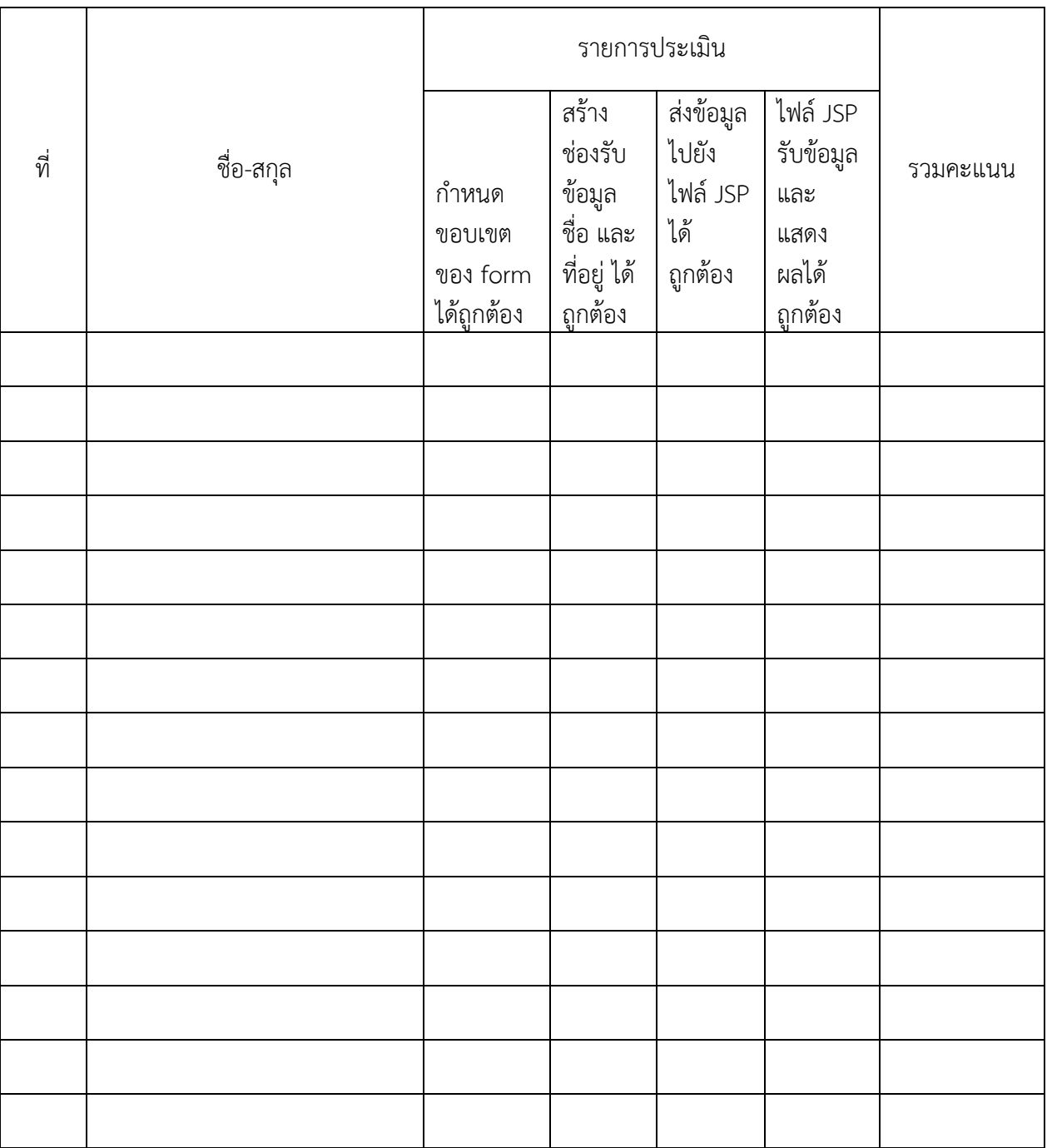

**ชื่องาน** เขียนโปรแกรมใช้งาน Session **ชั้น/กลุ่ม** …………………………………………

**วัน/เดือน/ปี**.............................................................. **ผู้ประเมิน** .....................................................................

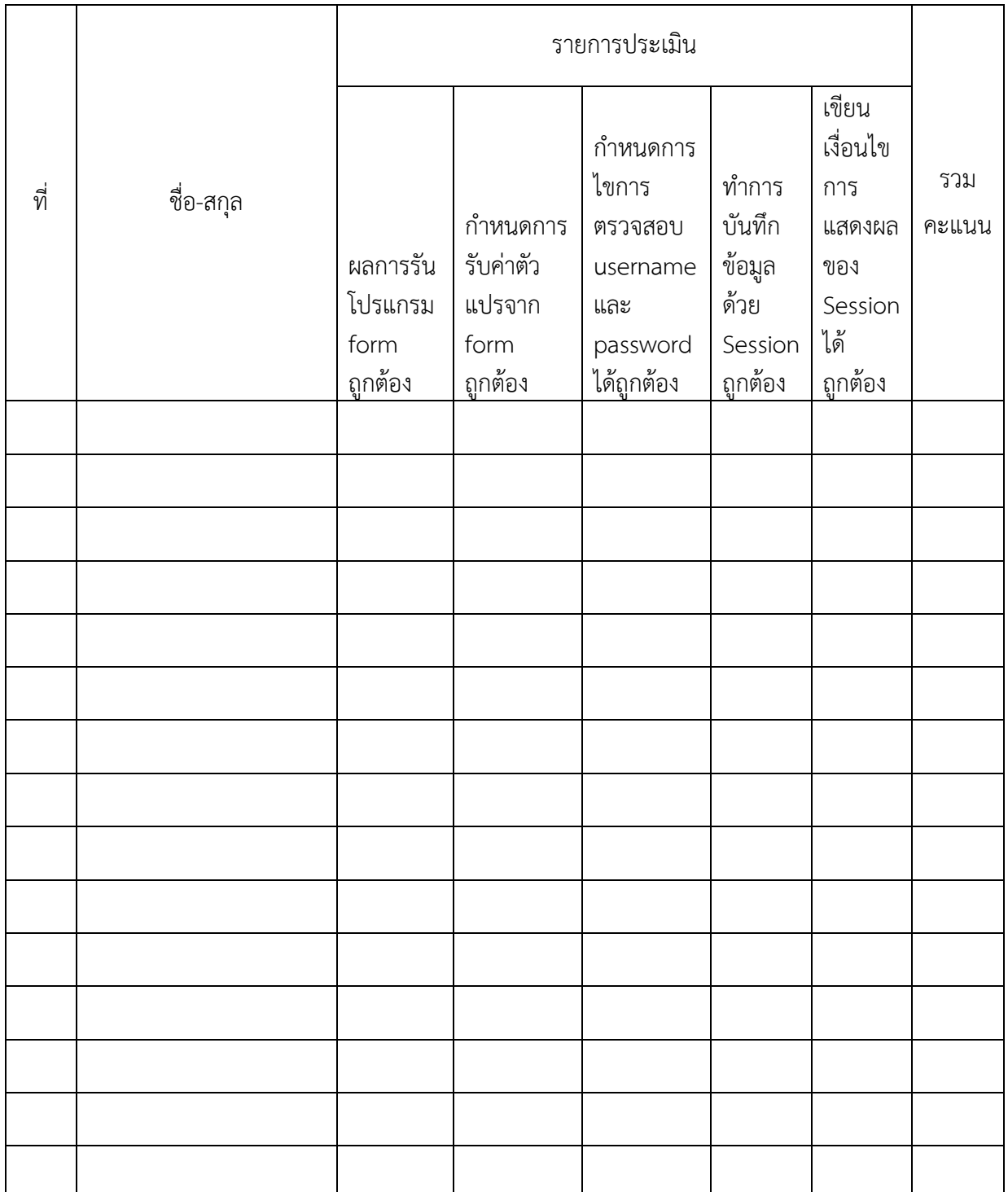

………………………………….. ผู้ประเมิน

วิทยาลัยเทคนิคชลบุรี วรกิจ วิริยะเกษามงคล ผู้จัดท า

**ชื่องาน** เขียนโปรแกรมใช้งาน Cookie **ชั้น/กลุ่ม** …………………………………………

**วัน/เดือน/ปี**.............................................................. **ผู้ประเมิน** .....................................................................

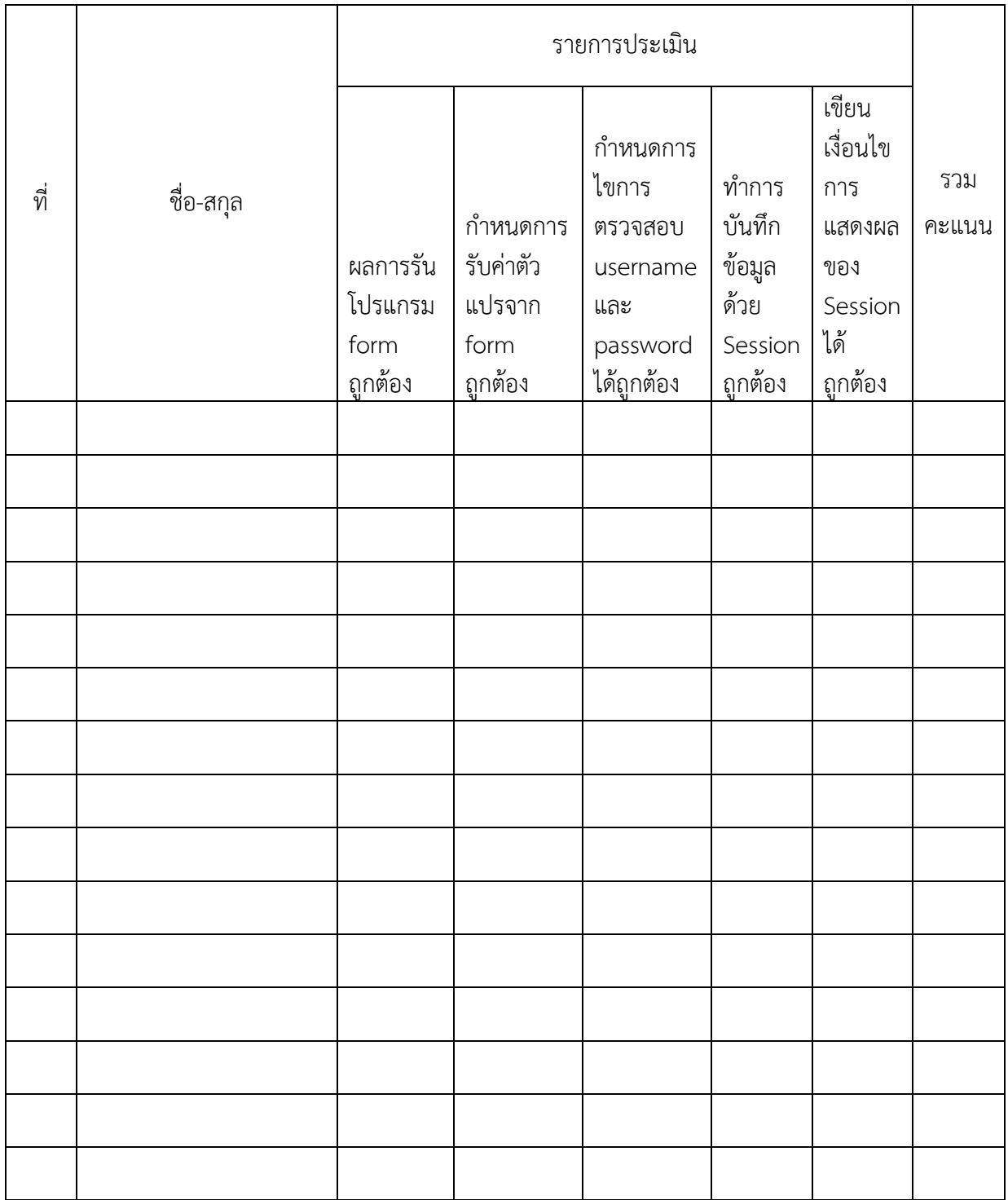

………………………………….. ผู้ประเมิน

วิทยาลัยเทคนิคชลบุรี วรกิจ วิริยะเกษามงคล ผู้จัดท า

**ชื่องาน** เขียนโปรแกรมติดต่อฐานข้อมูล Mysql **ชั้น/กลุ่ม** …………………………………………

**วัน/เดือน/ปี**.............................................................. **ผู้ประเมิน** .....................................................................

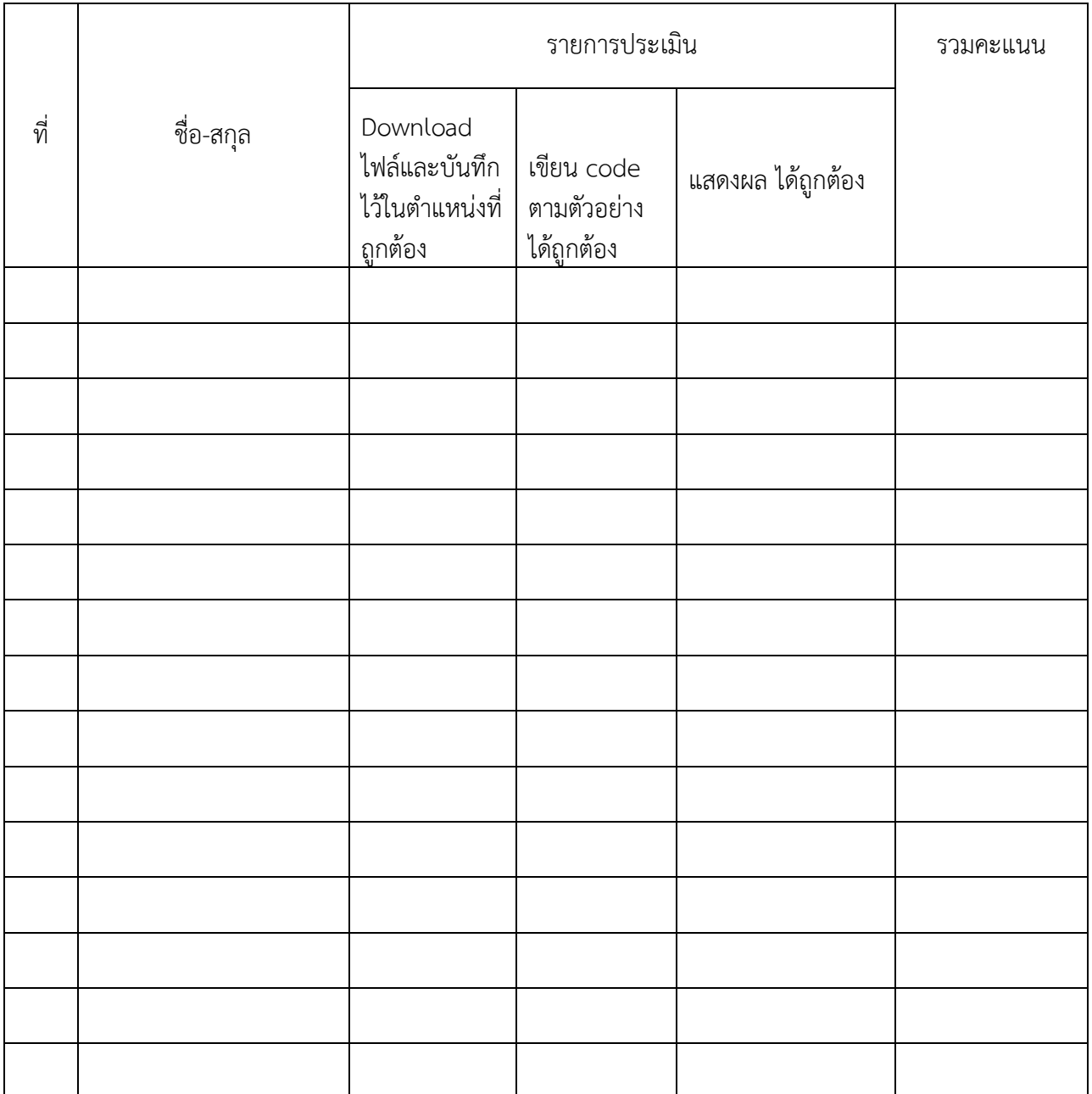

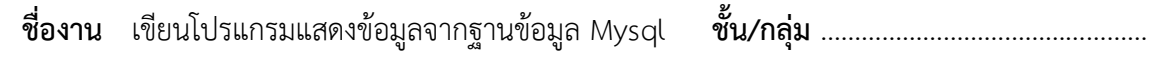

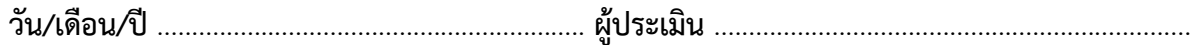

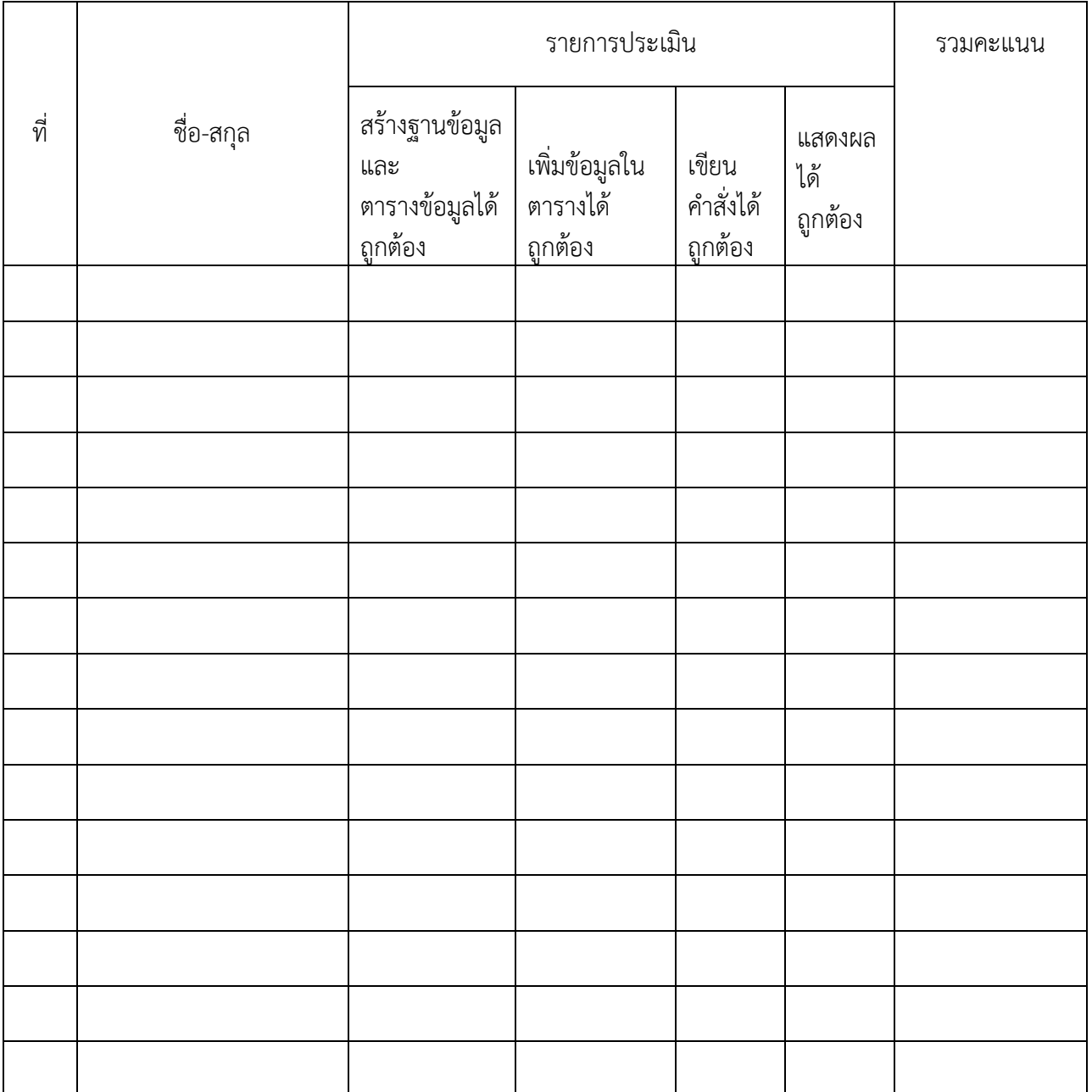